## *Aller à l'essentiel…*

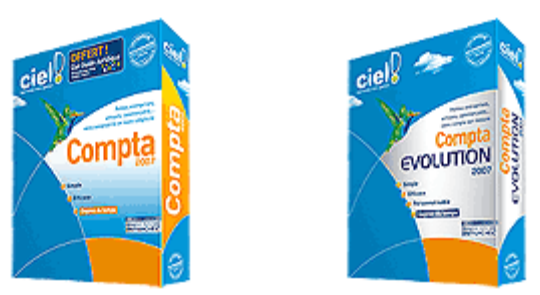

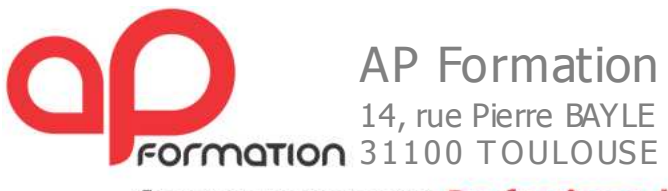

Accompagnement Professionnel

Tèl : 05 .34.61.26.23 / mail : contact@apformation.com / www.apformation.com

#### **AVERTISSEMENT**

AP Formation Informatique et l'auteur de ces tutoriaux et support de cours déclinent toute responsabilité de leur utilisation, interprétation et exactitude.

# **TUTORIEL**

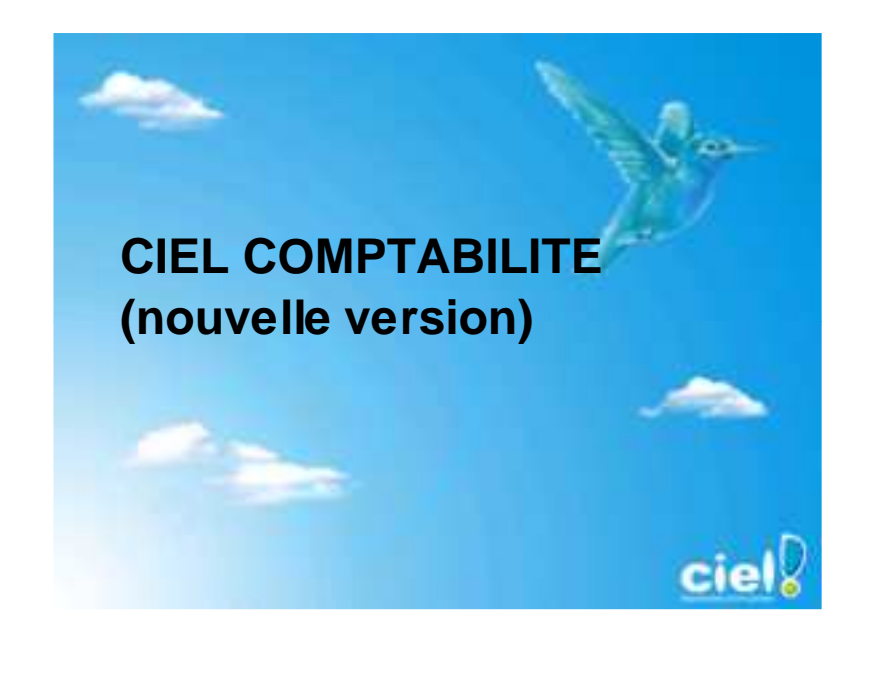

#### **I PARAMETRAGE LOGICIEL**

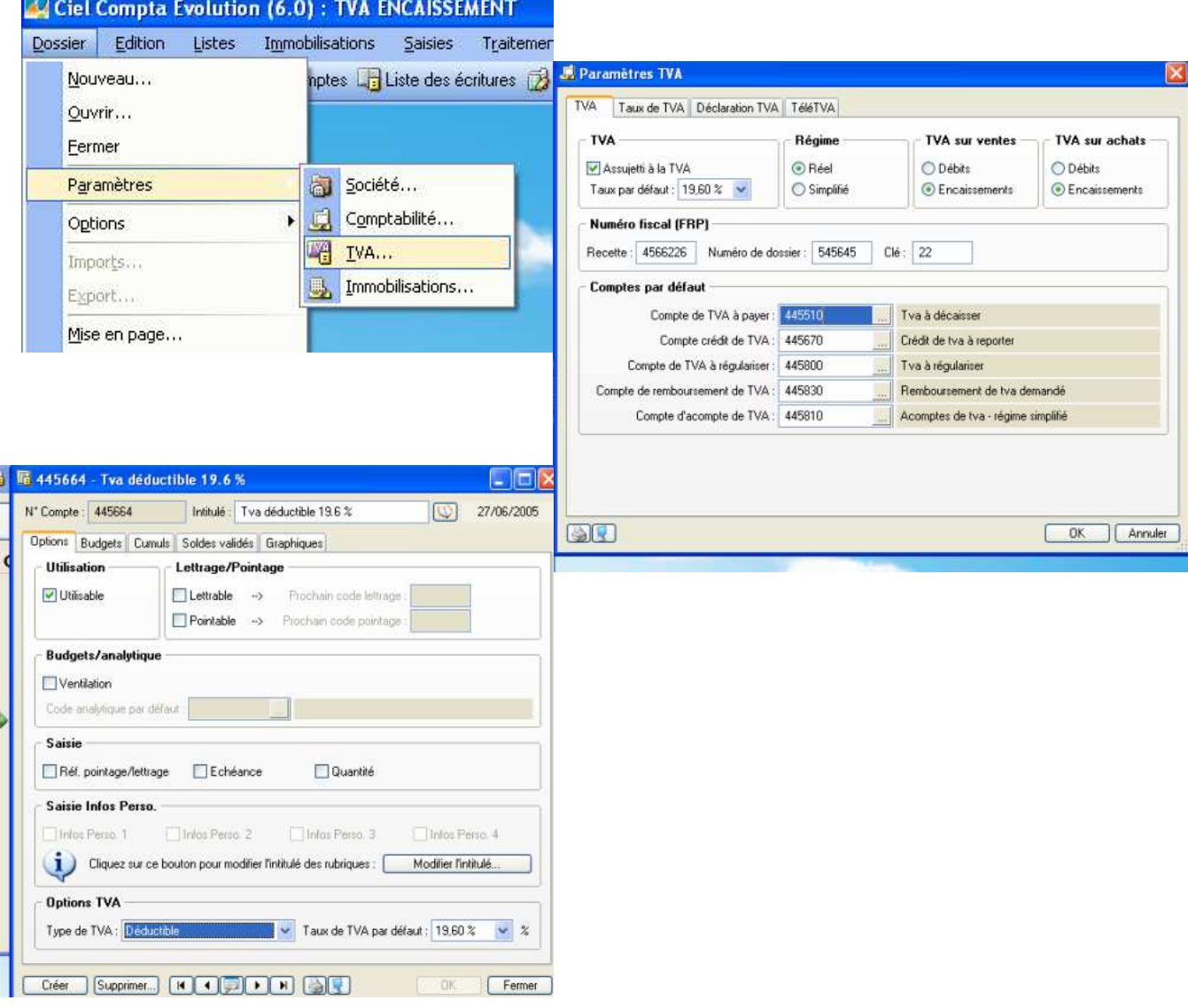

### **II SAISIE DES ECRITURES POUR LA TVA SUR ENCAISSEMENTS**

On utilise l'assistant de saisie : factures clients / encaissements clients, pas d'autres possibilités.

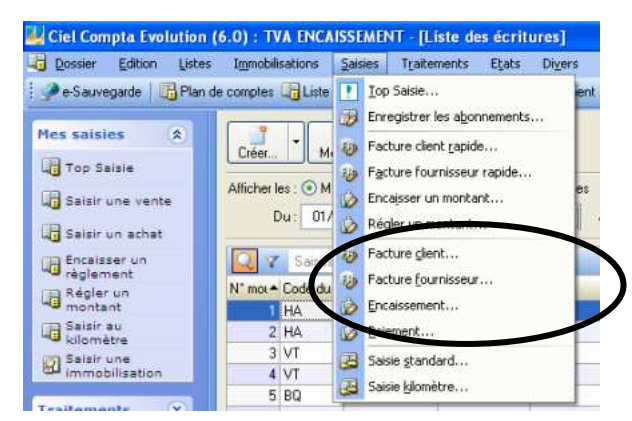

#### **III CALCUL DE LA TVA**

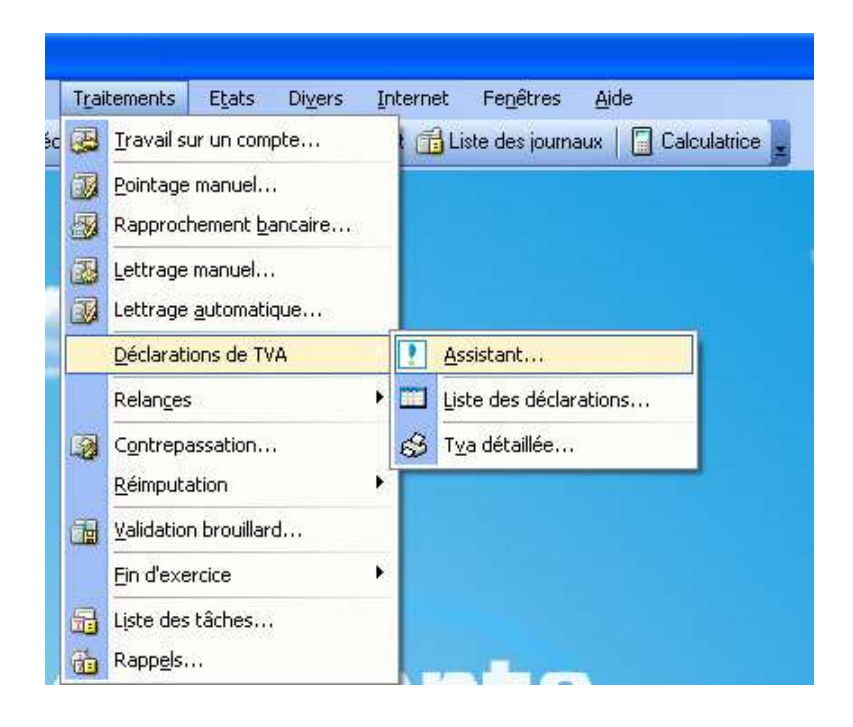

Après impression de la dédaration, on doit valider la dédaration pour que le logiciel passe l'OD de TVA.

Pour cela aller dans la liste des déclarations

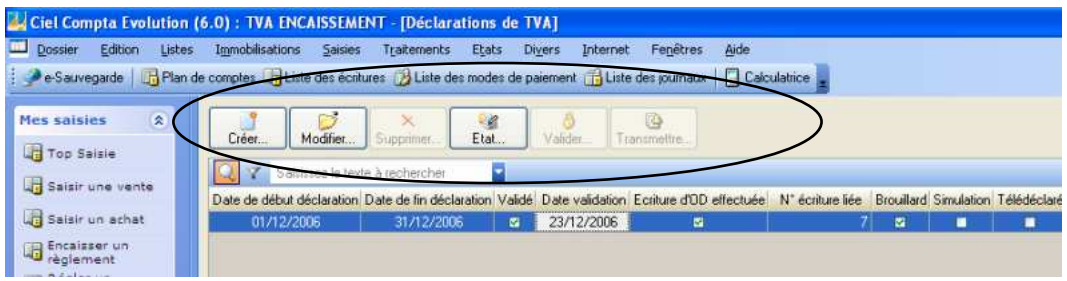

## **TVA SUR DEBIT**

Rien de particulier à faire, pas de passage en banque ou de lettrage obligatoire. Il faut juste bien paramétrer le logiciel en mode débit. On peu utiliser la saisie au km.

#### **SUIVI DE LA TRESORERIE**

#### **A MISE EN PLACE DE L'ECHEANCIER**

**I Paramétrer l'échéance des clients et fournisseurs dans le plan de compte.** 

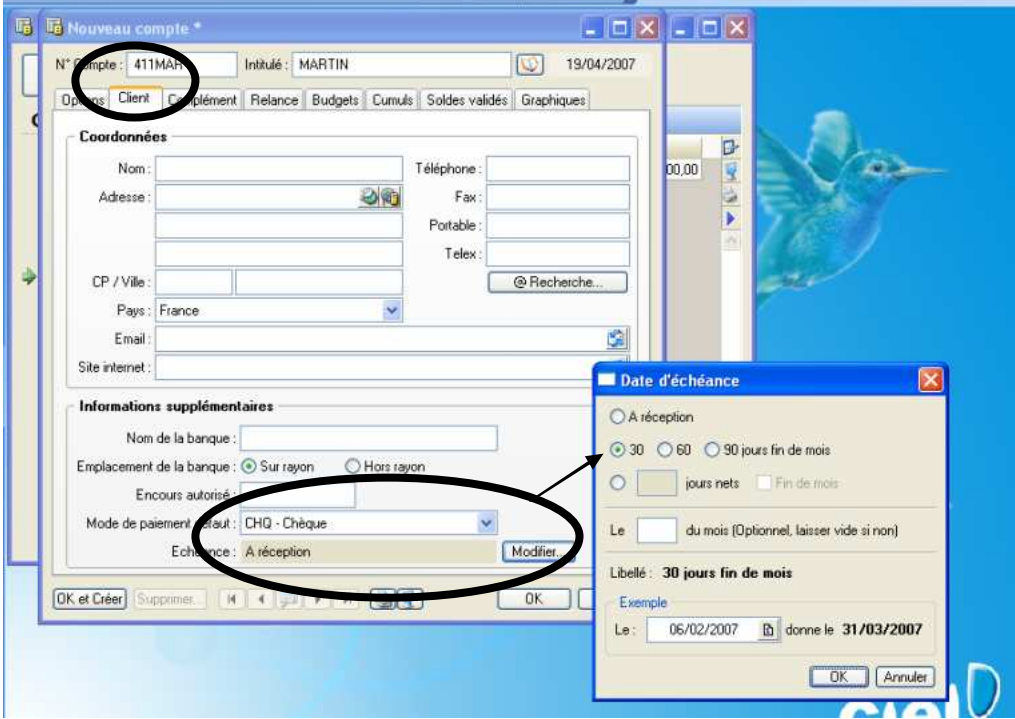

#### **II a la saisie**

L'échéance se remplie automatiquement si elle à été définie dans le compte client ou fournisseur, sinon il faut la renseigner manuellement.

En saisie assistée :

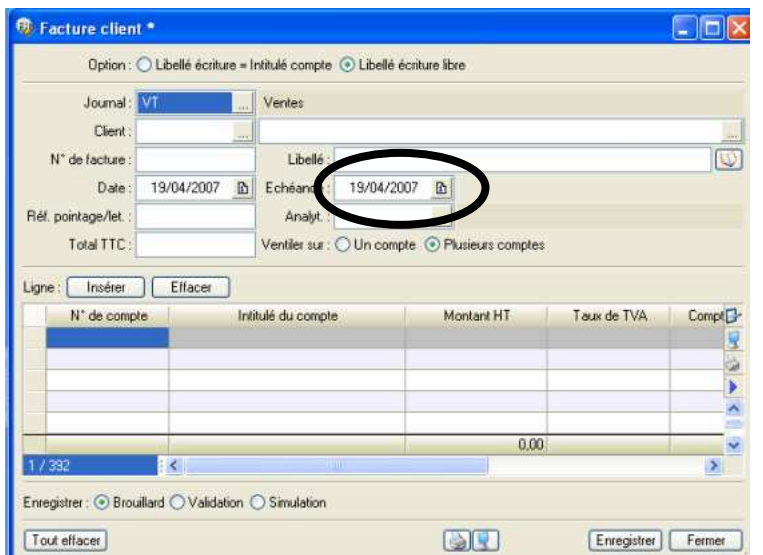

## En saisie standard ou au KM

|                                                                    | (6.0) : TVA 2 - [Saisie au kilomètre *]                                                                                       |           |              |       |               |          |          |               |                |        |  |  |                                         |  |
|--------------------------------------------------------------------|----------------------------------------------------------------------------------------------------|-----------|--------------|-------|---------------|----------|----------|---------------|----------------|--------|--|--|-----------------------------------------|--|
|                                                                    | Immobilisations                                                                                                    | Saisies   | Traitements  | Etats | <b>Divers</b> | Internet | Fenêtres | Aide          |                |        |  |  |                                         |  |
|                                                                    | de comptes $\Box$ Liste des écritures $\Box$ Liste des modes de paiement $\Box$ Liste des journaux $\Box$ Calculatrice $\Box$ |           |              |       |               |          |          |               |                |        |  |  |                                         |  |
|                                                                    | Options : ◯ Libellé = intitulé compte ⊙ Libellé libre   ⊙ Calcul automatique ◯ Calcul manuel                                  |           |              |       |               |          |          |               |                |        |  |  |                                         |  |
|                                                                    | Date: 05/02/2007 $\boxed{0}$ .<br>Journal: HA<br>N° de pièce :<br>$\mathbb{R}$                                                |           |              |       |               |          |          |               |                |        |  |  |                                         |  |
|                                                                    | Libellé :                                                                                                    |           |              |       |               |          |          |               |                |        |  |  |                                         |  |
| Solde<br>Contrepartie<br>Ligne:<br>Effacer<br>Dupliquer<br>Insérer |                                                                                                    |           |              |       |               |          |          |               |                |        |  |  |                                         |  |
|                                                                    | Date                                                                                                    | Numéro de | N° de compte |       |               | Libellé  |          | Montant débit | Montant crédit |        |  |  | Code mode de Code du cl Date d'échéance |  |
|                                                                    | 19/04/2007                                                                                                    |           | 401000       |       |               |          |          |               |                | 200,00 |  |  | 20/05/2007                              |  |
| $\overline{c}$                                                     |                                                                                                    |           |              |       |               |          |          |               |                |        |  |  |                                         |  |
| 3                                                                  |                                                                                                    |           |              |       |               |          |          |               |                |        |  |  |                                         |  |
| 4                                                                  |                                                                                                    |           |              |       |               |          |          |               |                |        |  |  |                                         |  |
| 5                                                                  |                                                                                                    |           |              |       |               |          |          |               |                |        |  |  |                                         |  |
| 6                                                                  |                                                                                                    |           |              |       |               |          |          |               |                |        |  |  |                                         |  |
| $\overline{z}$                                                     |                                                                                                    |           |              |       |               |          |          |               |                |        |  |  |                                         |  |
|                                                                    |                                                                                                    |           |              |       |               |          |          |               |                |        |  |  |                                         |  |

**III impression de l'échéancier** 

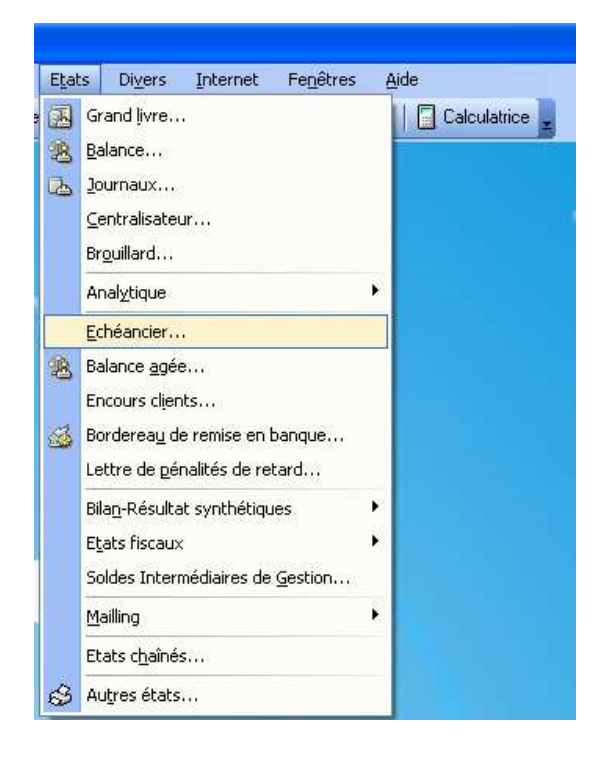

### **B IMPRESSION ET GESTION DES RELANCES**

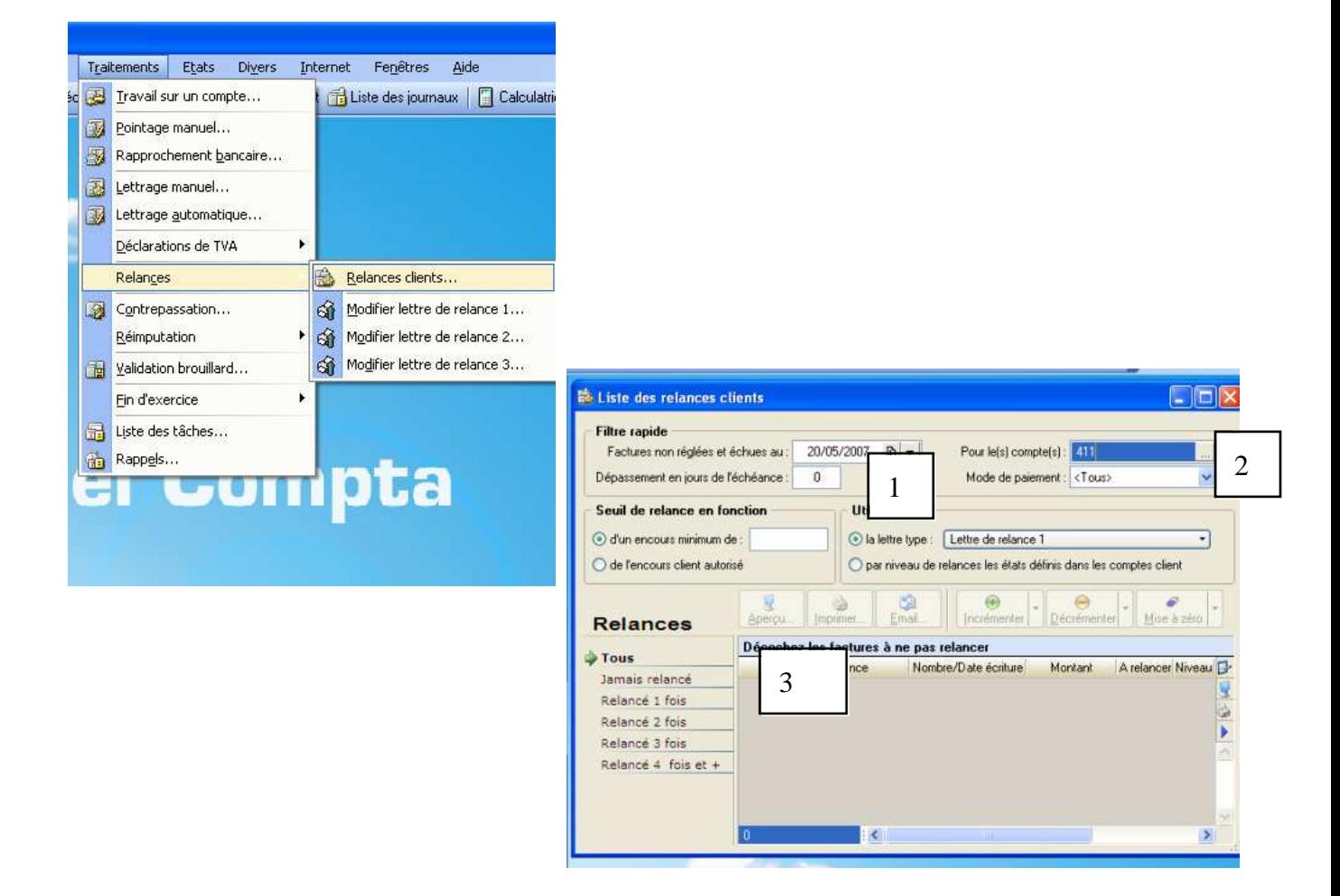

### **C SUIVI DE TRESORERIE**

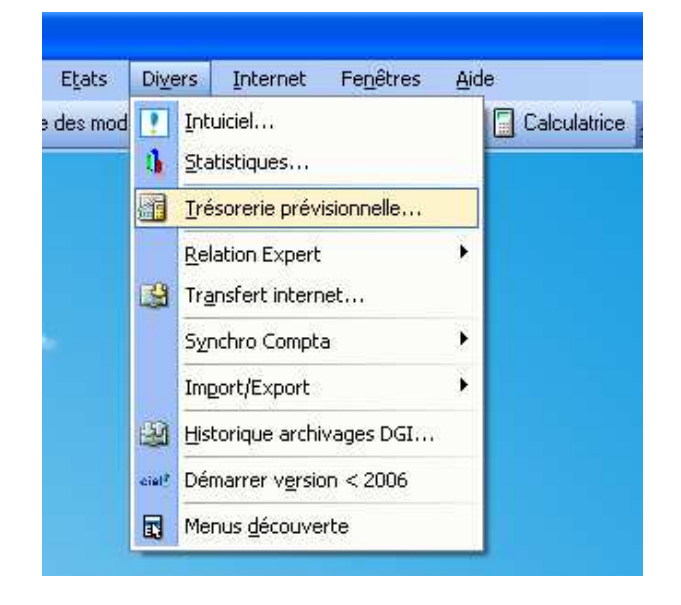

### **LE RAPPROCHEMENT BANCAIRE**

#### **I SAISIE**

Saisir les encaissements et décaissements du mois à partir :

- De la souche du chéquier
- Du carnet de remises de chèques
- Saisir les prélèvements et virements avec le relevé de banque.

## **II FAIRE LE RAPPROCHEMENT**

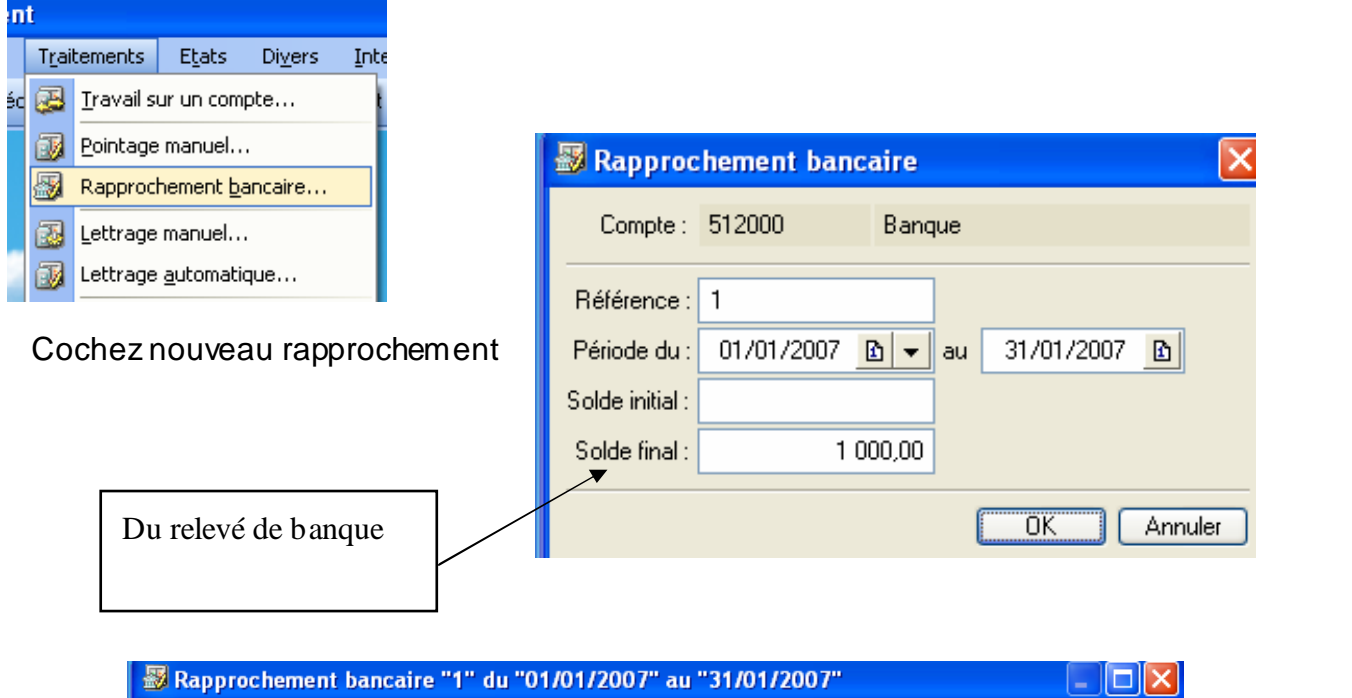

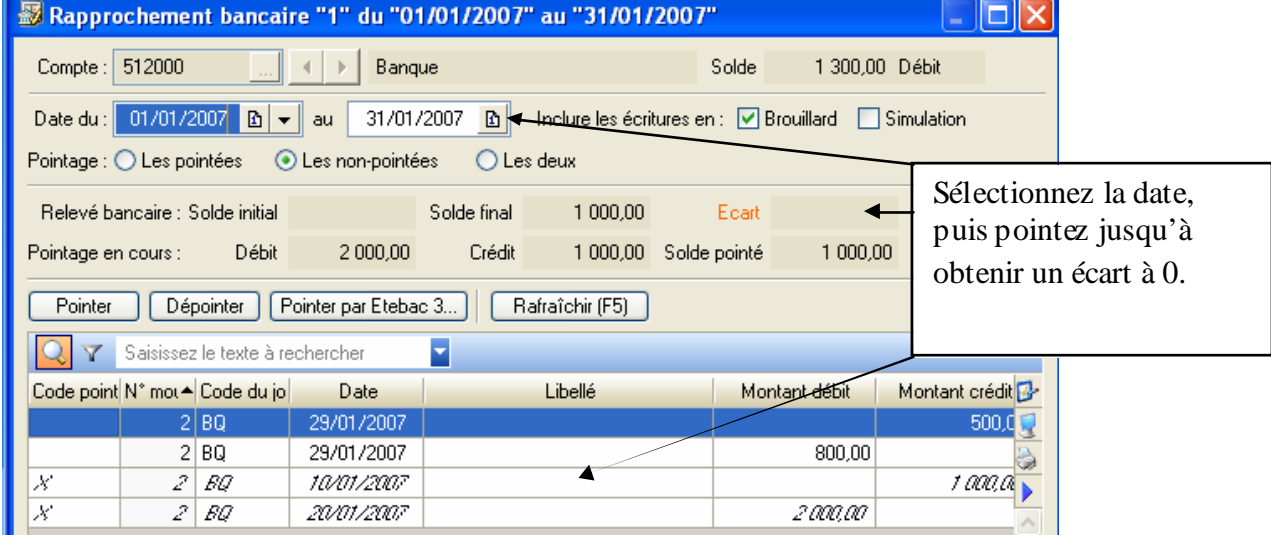

#### **III IMPRESSION**

#### Traitement / rapprochement

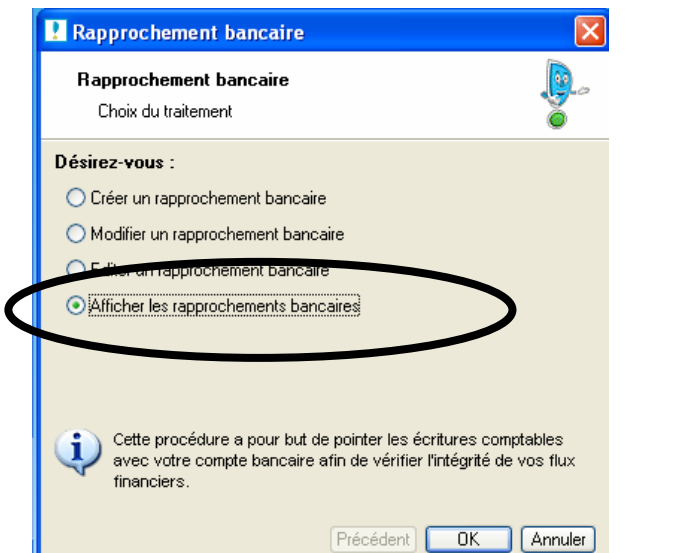

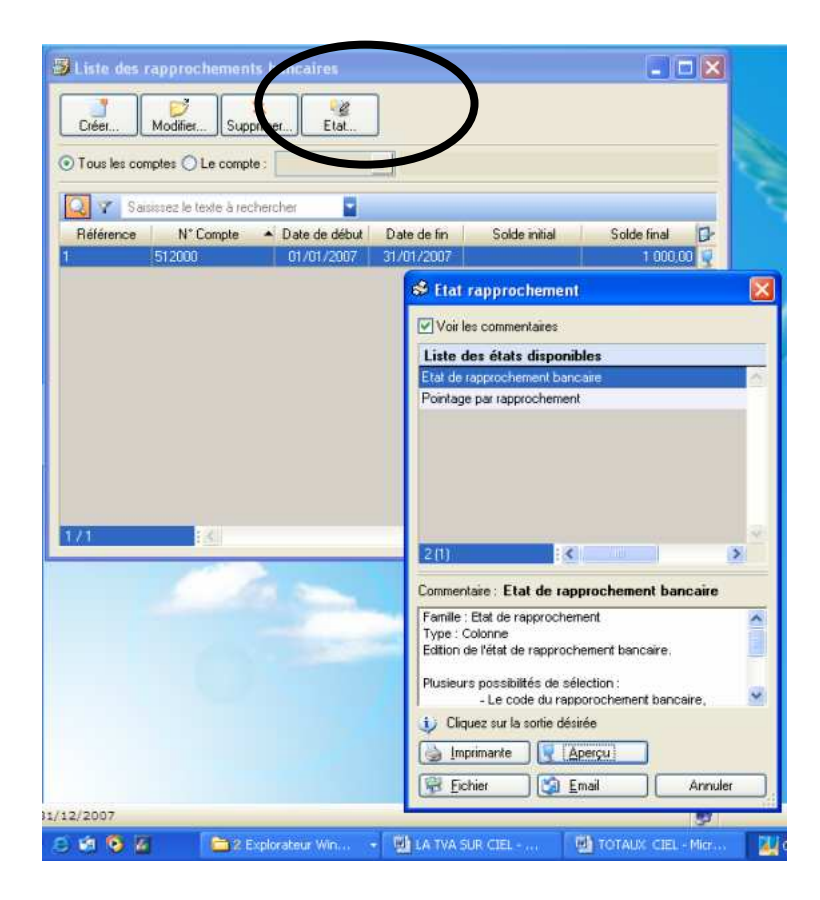

#### **DUPLICATION D'UN DOSSIER**

Utile pour faire toute sorte de simulation, sans modifier le réel dossier de compta.

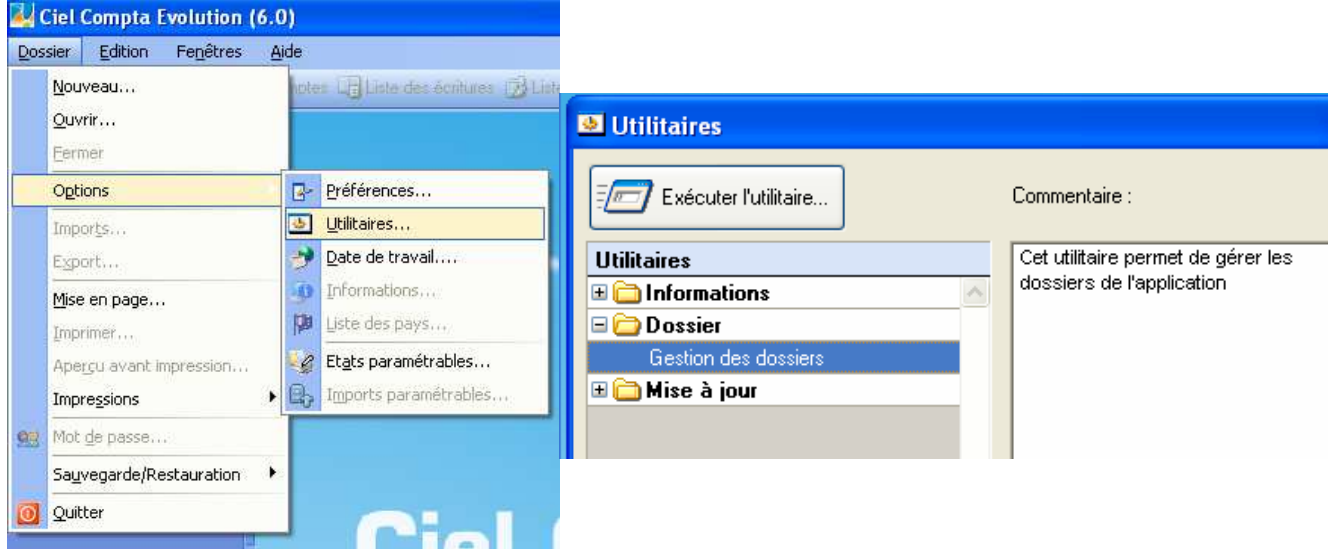

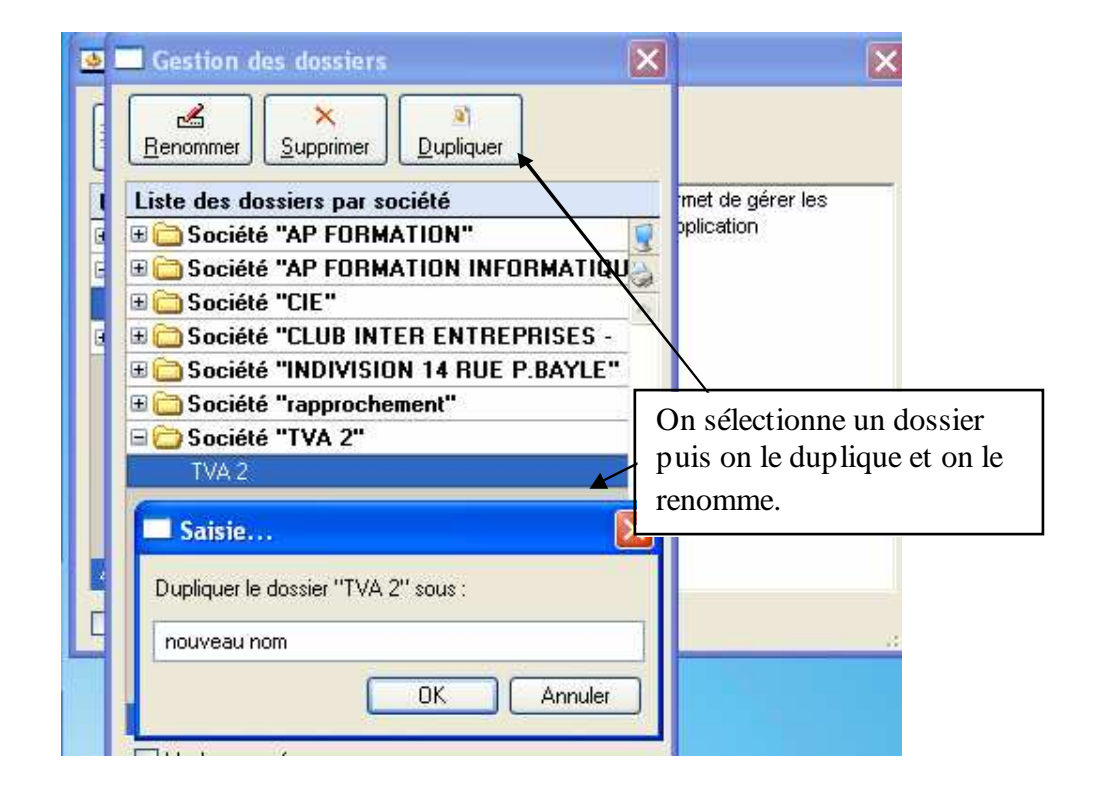

## **LA CLOTURE DE FIN D'ANNEE**

- 1. Saisir les OD de correction (fournies par votre comptable)
- 2. Vérifier que votre balance corresponde à celle de votre comptable
- 3. Faire une sauvegarde avant validation et l'archiver
- 4. Valider les écritures
- 5. Faire une sauvegarde après validation et l'archiver
- 6. Faire les impressions ( balance… grand livre / journaux…)
- 7. Utiliser l'assistant top clôture pour faire la clôture et la réouverture
- 8. Faire une sauvegarde des archives et du fichier DGI
- 9. Le logiciel passe automatiquement les AN, il ne vous reste plus qu' à passer les extournes fournies par le comptable.